# 私有雲產品

- [迷你私有雲](http://wiki.myakitio.com/zh-tw:mycloud_mini)
- [私有雲](http://wiki.myakitio.com/zh-tw:mycloud_one)
- [私有雲 2](http://wiki.myakitio.com/zh-tw:mycloud_duo)
- [悠遊雲](http://wiki.myakitio.com/zh-tw:mycloud_pro)

# 私有雲平台

- [概觀](http://wiki.myakitio.com/zh-tw:software)
- [系統需求](http://wiki.myakitio.com/zh-tw:system)
- [韌體更新紀錄](http://wiki.myakitio.com/zh-tw:software_changelog)
- [隱私政策](http://wiki.myakitio.com/zh-tw:software_privacypolicy)
- [GPL](http://wiki.myakitio.com/zh-tw:software_gpl)[協議](http://wiki.myakitio.com/zh-tw:software_gpl)

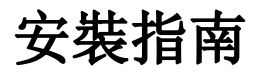

[安裝指南](http://wiki.myakitio.com/zh-tw:setup_guide)

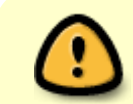

如果這是您第一次使用這個網站,你剛開始使用私有雲系列產品,我們強烈建議您先閱讀 「安裝指南」。

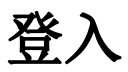

- [概觀](http://wiki.myakitio.com/zh-tw:login#概觀)
- [MyAkitio](http://wiki.myakitio.com/zh-tw:login#myakitio_入口網站) [入口網站](http://wiki.myakitio.com/zh-tw:login#myakitio_入口網站)
- [近端登入](http://wiki.myakitio.com/zh-tw:login#近端登入)
- [在](http://wiki.myakitio.com/zh-tw:login#在_windows_系統上使用搜尋工具) [Windows](http://wiki.myakitio.com/zh-tw:login#在_windows_系統上使用搜尋工具) [系統上使用搜尋工具](http://wiki.myakitio.com/zh-tw:login#在_windows_系統上使用搜尋工具)
- [在](http://wiki.myakitio.com/zh-tw:login#在_mac_系統上使用搜尋工具) [Mac](http://wiki.myakitio.com/zh-tw:login#在_mac_系統上使用搜尋工具) [系統上使用搜尋工具](http://wiki.myakitio.com/zh-tw:login#在_mac_系統上使用搜尋工具)

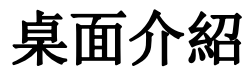

- [桌面概觀](http://wiki.myakitio.com/zh-tw:desktop_overview)
- [選單列](http://wiki.myakitio.com/zh-tw:desktop_taskbar)
- [桌面捷徑](http://wiki.myakitio.com/zh-tw:desktop_shortcuts)
- [工具列](http://wiki.myakitio.com/zh-tw:desktop_toolbar)
- [桌面背景](http://wiki.myakitio.com/zh-tw:desktop_wallpaper)

# 應用程式

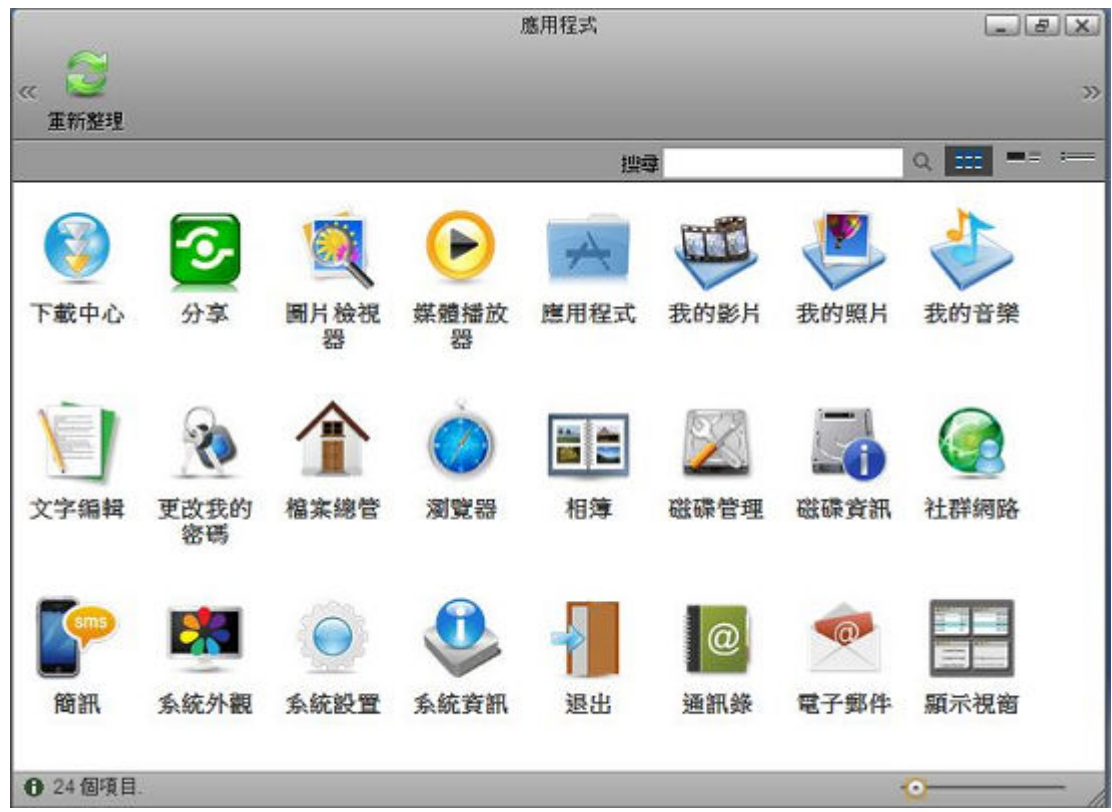

- [下載中心](http://wiki.myakitio.com/zh-tw:downloader)
- [分享](http://wiki.myakitio.com/zh-tw:applications_share_manager)
- [圖片檢視器](http://wiki.myakitio.com/zh-tw:applications_image_viewer)
- [媒體播放器](http://wiki.myakitio.com/zh-tw:applications_media_player)
- [應用程式](http://wiki.myakitio.com/zh-tw:applications_applications)
- [我的影片](http://wiki.myakitio.com/zh-tw:applications_my_videos)
- [我的照片](http://wiki.myakitio.com/zh-tw:applications_my_photos)
- [我的音樂](http://wiki.myakitio.com/zh-tw:applications_my_music)
- [文字編輯](http://wiki.myakitio.com/zh-tw:applications_text_editor)
- [更改我的密碼](http://wiki.myakitio.com/zh-tw:applications_password)
- [檔案總管](http://wiki.myakitio.com/zh-tw:applications_my_cloud)
- [瀏覽器](http://wiki.myakitio.com/zh-tw:applications_browser)
- [相簿](http://wiki.myakitio.com/zh-tw:applications_album)
- [磁碟管理](http://wiki.myakitio.com/zh-tw:applications_disk_manager)
- [磁碟資訊](http://wiki.myakitio.com/zh-tw:applications_disk_information)
- [社群網路](http://wiki.myakitio.com/zh-tw:applications_social_network)
- [簡訊](http://wiki.myakitio.com/zh-tw:applications_sms)
- [系統外觀](http://wiki.myakitio.com/zh-tw:applications_system_appearance)
- [系統設置](http://wiki.myakitio.com/zh-tw:system_preferences)
- [系統資訊](http://wiki.myakitio.com/zh-tw:applications_server_info)
- [退出](http://wiki.myakitio.com/zh-tw:applications_quit)
- [通訊錄](http://wiki.myakitio.com/zh-tw:applications_address_book)
- [電子郵件](http://wiki.myakitio.com/zh-tw:applications_email)
- [顯示視窗](http://wiki.myakitio.com/zh-tw:applications_show_windows)

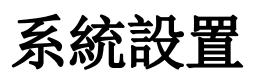

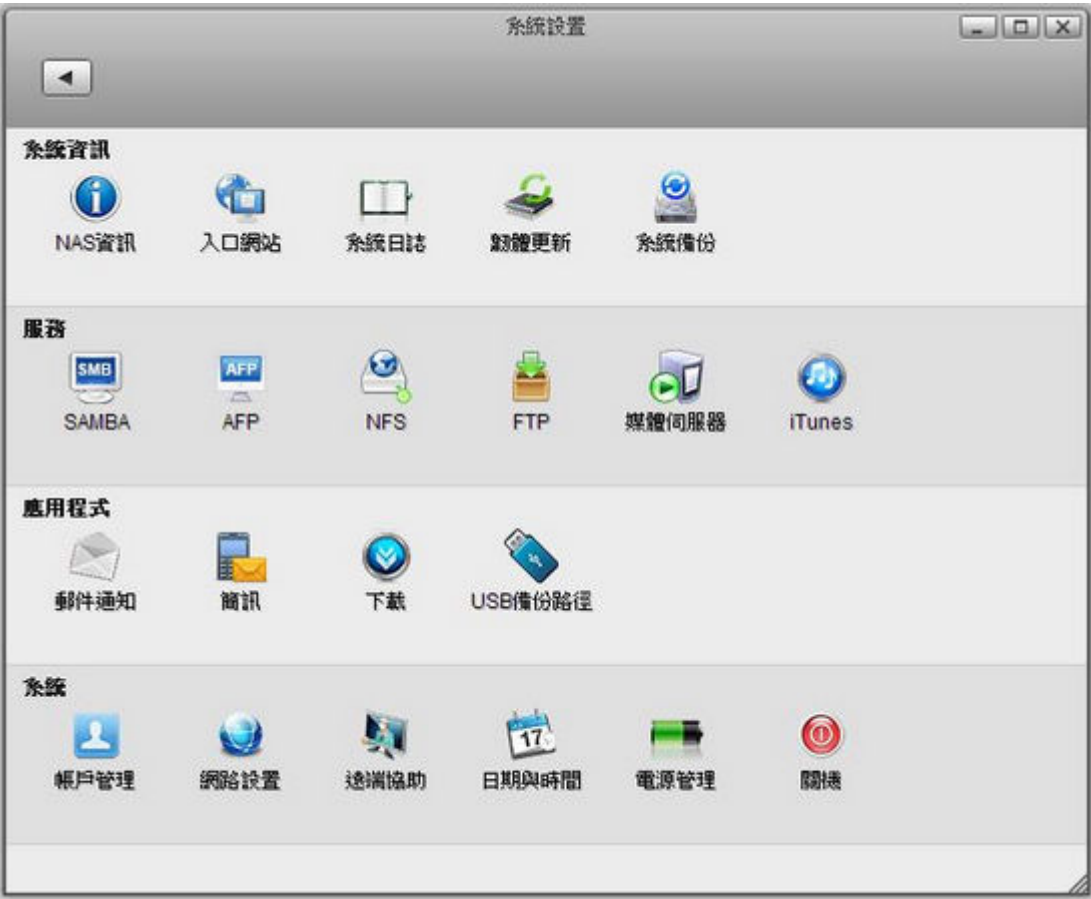

## 系統資訊

- [系統資訊](http://wiki.myakitio.com/zh-tw:system_information_server_info)
- [入口網站](http://wiki.myakitio.com/zh-tw:system_information_portal_server)
- [系統日誌](http://wiki.myakitio.com/zh-tw:system_information_system_log)
- [韌體更新](http://wiki.myakitio.com/zh-tw:system_information_firmware)
- [系統備份](http://wiki.myakitio.com/zh-tw:system_information_system_backup)

### 服務

- [Samba](http://wiki.myakitio.com/zh-tw:services_samba)
- $\bullet$  [AFP](http://wiki.myakitio.com/zh-tw:services_afp)
- [NFS](http://wiki.myakitio.com/zh-tw:services_nfs)
- [FTP](http://wiki.myakitio.com/zh-tw:services_ftp)
- [媒體伺服器](http://wiki.myakitio.com/zh-tw:services_media_server)
- [iTunes](http://wiki.myakitio.com/zh-tw:services_itunes)

## 應用程式

- [郵件通知](http://wiki.myakitio.com/zh-tw:preferences_applications_email)
- [簡訊](http://wiki.myakitio.com/zh-tw:preferences_sms)
- [下載](http://wiki.myakitio.com/zh-tw:preferences_applications_downloader)
- [USB](http://wiki.myakitio.com/zh-tw:preferences_applications_usbcopy) [備份路徑](http://wiki.myakitio.com/zh-tw:preferences_applications_usbcopy)

#### 系統

- [帳戶管理](http://wiki.myakitio.com/zh-tw:system_accounts)
- [網路設置](http://wiki.myakitio.com/zh-tw:system_network)
- [遠端協助](http://wiki.myakitio.com/zh-tw:system_remote_assistance)
- [日期與時間](http://wiki.myakitio.com/zh-tw:system_date_time)
- [電源管理](http://wiki.myakitio.com/zh-tw:system_power_management)
- [關機](http://wiki.myakitio.com/zh-tw:system_shutdown)

## 磁碟管理

#### 概觀

[概觀](http://wiki.myakitio.com/zh-tw:disk_manager#概觀)

#### 安裝磁碟

- [自動建立資料磁碟](http://wiki.myakitio.com/zh-tw:disk_manager#概觀)
- [磁碟資訊](http://wiki.myakitio.com/zh-tw:disk_manager#磁碟資訊)
- [SMART](http://wiki.myakitio.com/zh-tw:disk_manager#smart資訊)[資訊](http://wiki.myakitio.com/zh-tw:disk_manager#smart資訊)
- [分割資訊](http://wiki.myakitio.com/zh-tw:disk_manager#分割資訊)
- [抹除磁碟](http://wiki.myakitio.com/zh-tw:disk_manager#抹除磁碟)
- [建立分割](http://wiki.myakitio.com/zh-tw:disk_manager#建立分割)
- [刪除分割](http://wiki.myakitio.com/zh-tw:disk_manager#刪除分割)
- [格式化分割](http://wiki.myakitio.com/zh-tw:disk_manager#格式化分割)
- [掛載分割](http://wiki.myakitio.com/zh-tw:disk_manager#掛載分割)
- [卸載分割](http://wiki.myakitio.com/zh-tw:disk_manager#卸載分割)
- [設定磁碟陣列](http://wiki.myakitio.com/zh-tw:disk_manager#設定磁碟陣列)
- [刪除磁碟陣列](http://wiki.myakitio.com/zh-tw:disk_manager#刪除磁碟陣列)

#### **USB** 磁碟(外部磁碟)

- [使用私有雲格式化](http://wiki.myakitio.com/zh-tw:disk_manager#使用私有雲格式化usb磁碟)[usb](http://wiki.myakitio.com/zh-tw:disk_manager#使用私有雲格式化usb磁碟)[磁碟](http://wiki.myakitio.com/zh-tw:disk_manager#使用私有雲格式化usb磁碟)
- [使用電腦格式化](http://wiki.myakitio.com/zh-tw:disk_manager#使用電腦格式化usb磁碟)[usb](http://wiki.myakitio.com/zh-tw:disk_manager#使用電腦格式化usb磁碟)[磁碟](http://wiki.myakitio.com/zh-tw:disk_manager#使用電腦格式化usb磁碟)

## 檔案總管

#### 概觀

- [概觀](http://wiki.myakitio.com/zh-tw:my_server#概觀)
- [目錄樹](http://wiki.myakitio.com/zh-tw:my_server#目錄樹)
- [選擇項目](http://wiki.myakitio.com/zh-tw:my_server#選擇項目)
- [工具列](http://wiki.myakitio.com/zh-tw:my_server#工具列)
- [右鍵選單](http://wiki.myakitio.com/zh-tw:my_server#右鍵選單)
- [變更檢視](http://wiki.myakitio.com/zh-tw:my_server#變更檢視)
- [排序項目](http://wiki.myakitio.com/zh-tw:my_server#排序項目)
- [搜尋檔案](http://wiki.myakitio.com/zh-tw:my_server#搜尋檔案)
- [開啟檔案夾](http://wiki.myakitio.com/zh-tw:my_server#開啟檔案夾)
- [開啟檔案](http://wiki.myakitio.com/zh-tw:my_server#開啟檔案)
- [刷新](http://wiki.myakitio.com/zh-tw:my_server#刷新)

#### 檔案管理

- [建立檔案夾](http://wiki.myakitio.com/zh-tw:my_server#建立一個檔案夾)
- [上傳檔案](http://wiki.myakitio.com/zh-tw:my_server#上傳檔案)
- [複製項目](http://wiki.myakitio.com/zh-tw:my_server#複製項目)
- [剪下項目](http://wiki.myakitio.com/zh-tw:my_server#剪下項目)
- [重新命名項目](http://wiki.myakitio.com/zh-tw:my_server#重新命名項目)
- [刪除項目](http://wiki.myakitio.com/zh-tw:my_server#刪除項目)

## 分享檔案與檔案夾

- [與其他使用者分享檔案夾](http://wiki.myakitio.com/zh-tw:share#sharing_folders_with_other_users)
- [與親友們分享檔案](http://wiki.myakitio.com/zh-tw:share#與親友們分享檔案)
- [發佈](http://wiki.myakitio.com/zh-tw:share#發佈)

## 相簿

#### 概觀

- [相簿概觀](http://wiki.myakitio.com/zh-tw:album_maker#overview)
- [相簿列表](http://wiki.myakitio.com/zh-tw:album_maker#相簿列表)
- [選擇項目](http://wiki.myakitio.com/zh-tw:album_maker#選擇項目)
- [工具列](http://wiki.myakitio.com/zh-tw:album_maker#工具列)
- [右鍵選單](http://wiki.myakitio.com/zh-tw:album_maker#右鍵選單)
- [變更檢視](http://wiki.myakitio.com/zh-tw:album_maker#變更檢視)
- [排序項目](http://wiki.myakitio.com/zh-tw:album_maker#排序項目)
- [搜尋檔案](http://wiki.myakitio.com/zh-tw:album_maker#搜尋檔案)
- [展示相簿](http://wiki.myakitio.com/zh-tw:album_maker#展示相簿)
- [刷新](http://wiki.myakitio.com/zh-tw:album_maker#刷新)

#### 相簿管理

- [建立相簿](http://wiki.myakitio.com/zh-tw:album_maker#建立相簿)
- [加入項目](http://wiki.myakitio.com/zh-tw:album_maker#加入項目)
- [複製項目](http://wiki.myakitio.com/zh-tw:album_maker#複製項目)
- [剪下項目](http://wiki.myakitio.com/zh-tw:album_maker#剪下項目)
- [刪除項目](http://wiki.myakitio.com/zh-tw:album_maker#刪除項目)

## 分享及發佈相簿

- [分享及發佈相簿](http://wiki.myakitio.com/zh-tw:album_maker#分享及發佈相簿)
- [將相簿分享給其他用戶](http://wiki.myakitio.com/zh-tw:album_maker#將相簿分享給其他用戶)
- [將相簿發佈到你的](http://wiki.myakitio.com/zh-tw:album_maker#將相簿發佈到你的nas上)[nas](http://wiki.myakitio.com/zh-tw:album_maker#將相簿發佈到你的nas上)[上](http://wiki.myakitio.com/zh-tw:album_maker#將相簿發佈到你的nas上)
- [發佈相簿到其他網站](http://wiki.myakitio.com/zh-tw:album_maker#發佈相簿到其他網站)
- [email](http://wiki.myakitio.com/zh-tw:album_maker#email一個項目)[一個項目](http://wiki.myakitio.com/zh-tw:album_maker#email一個項目)

## 相簿**Show**

- [概觀](http://wiki.myakitio.com/zh-tw:album_show#overview)
- [進入相簿](http://wiki.myakitio.com/zh-tw:album_show#get_access)[Show](http://wiki.myakitio.com/zh-tw:album_show#get_access)
- [相簿列表](http://wiki.myakitio.com/zh-tw:album_show#album_list)
- [工具列](http://wiki.myakitio.com/zh-tw:album_show#toolbar)
- [右鍵選單](http://wiki.myakitio.com/zh-tw:album_show#context_menu)
- [變更檢視](http://wiki.myakitio.com/zh-tw:album_show#change_view)
- [檢視項目](http://wiki.myakitio.com/zh-tw:album_show#view_items)
- [顯示項目的連結](http://wiki.myakitio.com/zh-tw:album_show#show_the_link_of_an_item)

## 下載中心

#### 概觀

- [下載中心概觀](http://wiki.myakitio.com/zh-tw:downloader#overview)
- [任務類型](http://wiki.myakitio.com/zh-tw:downloader#task_categories)
- [工具列](http://wiki.myakitio.com/zh-tw:downloader#toolbar)
- [任務列表](http://wiki.myakitio.com/zh-tw:downloader#task_list)

### 下載檔案

- [添加任務](http://wiki.myakitio.com/zh-tw:download_files#add_a_task)
- [上傳](http://wiki.myakitio.com/zh-tw:download_files#upload_torrent_files)[torrent](http://wiki.myakitio.com/zh-tw:download_files#upload_torrent_files)[檔](http://wiki.myakitio.com/zh-tw:download_files#upload_torrent_files)
- [暫停任務](http://wiki.myakitio.com/zh-tw:download_files#pause_a_task)
- [重啟任務](http://wiki.myakitio.com/zh-tw:download_files#restart_a_task)
- [移除任務](http://wiki.myakitio.com/zh-tw:download_files#remove_a_task)
- [查看詳細資訊](http://wiki.myakitio.com/zh-tw:download_files#view_detail_information)
- [查看完成的任務](http://wiki.myakitio.com/zh-tw:download_files#view_completed_tasks)

## 通訊錄

#### 概觀

- [通訊錄概觀](http://wiki.myakitio.com/zh-tw:address_book#通訊錄概觀)
- [工具列](http://wiki.myakitio.com/zh-tw:address_book#工具列)
- [群組列表](http://wiki.myakitio.com/zh-tw:address_book#群組列表)
- [連絡人列表](http://wiki.myakitio.com/zh-tw:address_book#連絡人列表)
- [連絡人資訊區域](http://wiki.myakitio.com/zh-tw:address_book#連絡人資訊區域)

#### 連絡人管理

- [新增連絡人](http://wiki.myakitio.com/zh-tw:address_book#新增連絡人)
- [編輯連絡人](http://wiki.myakitio.com/zh-tw:address_book#編輯連絡人)
- [從群組中移除連絡人](http://wiki.myakitio.com/zh-tw:address_book#從群組中移除連絡人)
- [刪除連絡人](http://wiki.myakitio.com/zh-tw:address_book#刪除連絡人)

### 群組管理

- [新增群組](http://wiki.myakitio.com/zh-tw:address_book#新增群組)
- [編輯群組](http://wiki.myakitio.com/zh-tw:address_book#編輯群組)
- [加入連絡人到群組中](http://wiki.myakitio.com/zh-tw:address_book#加入連絡人到群組中)
- [刪除群組](http://wiki.myakitio.com/zh-tw:address_book#刪除群組)

#### 匯入/匯出

- [由](http://wiki.myakitio.com/zh-tw:address_book#由google_mail匯入至isharing)[Google Mail](http://wiki.myakitio.com/zh-tw:address_book#由google_mail匯入至isharing)[匯入至](http://wiki.myakitio.com/zh-tw:address_book#由google_mail匯入至isharing)[iSharing](http://wiki.myakitio.com/zh-tw:address_book#由google_mail匯入至isharing)
- [由](http://wiki.myakitio.com/zh-tw:address_book#由isharing匯出至google_mail)[iSharing](http://wiki.myakitio.com/zh-tw:address_book#由isharing匯出至google_mail)[匯出至](http://wiki.myakitio.com/zh-tw:address_book#由isharing匯出至google_mail)[Google Mail](http://wiki.myakitio.com/zh-tw:address_book#由isharing匯出至google_mail)

## 媒體播放器

#### 概觀

- [概觀](http://wiki.myakitio.com/zh-tw:media_player#概觀)
- [播放列表](http://wiki.myakitio.com/zh-tw:media_player#播放列表)
- [選擇項目](http://wiki.myakitio.com/zh-tw:media_player#選擇項目)
- [工具列](http://wiki.myakitio.com/zh-tw:media_player#工具列)
- [曲目列表](http://wiki.myakitio.com/zh-tw:media_player#曲目列表)
- [右鍵選單](http://wiki.myakitio.com/zh-tw:media_player#右鍵選單)

#### 管理媒體檔案

- [新增播放列表](http://wiki.myakitio.com/zh-tw:media_player#新增播放列表)
- [重新命名播放列表](http://wiki.myakitio.com/zh-tw:media_player#重新命名播放列表)
- [刪除播放列表](http://wiki.myakitio.com/zh-tw:media_player#刪除播放列表)
- [加入媒體檔案](http://wiki.myakitio.com/zh-tw:media_player#加入媒體檔案)
- [複製項目](http://wiki.myakitio.com/zh-tw:media_player#複製項目)
- [剪下項目](http://wiki.myakitio.com/zh-tw:media_player#剪下項目)
- [排序項目](http://wiki.myakitio.com/zh-tw:media_player#排序項目)
- [刪除媒體檔案](http://wiki.myakitio.com/zh-tw:media_player#刪除媒體檔案)

## 社交網路

## 概觀

[社交網路概觀](http://wiki.myakitio.com/zh-tw:social_network#overview)

## 分享到社交網站

- [Facebook](http://wiki.myakitio.com/zh-tw:social_network#facebook)
- [Flickr](http://wiki.myakitio.com/zh-tw:social_network#flickr)

## **Email**

## 概觀

[Email](http://wiki.myakitio.com/zh-tw:email)[概觀](http://wiki.myakitio.com/zh-tw:email)

# 網路服務

## 在**windows\_os**上管理檔案

- [Samba \(Windows OS\)](http://wiki.myakitio.com/zh-tw:file_access_pc#samba_windows_os)
- [Webdav \(Windows OS\)](http://wiki.myakitio.com/zh-tw:file_access_pc#webdav_windows_os)
- [FTP/FTPS \(Windows OS\)](http://wiki.myakitio.com/zh-tw:file_access_pc#ftp_ftps_windows_os)

## 在**Mac**上管理檔案

- [Samba \(Mac OS\)](http://wiki.myakitio.com/zh-tw:file_access_pc#samba_mac_os)
- [Webdav \(Mac OS\)](http://wiki.myakitio.com/zh-tw:file_access_pc#webdav_mac_os)
- [FTP/FTPS \(Mac OS\)](http://wiki.myakitio.com/zh-tw:file_access_pc#ftp_ftps_mac_os)

#### **USB**備份

[USB](http://wiki.myakitio.com/zh-tw:file_access_pc#usb備份)[備份](http://wiki.myakitio.com/zh-tw:file_access_pc#usb備份)

### **Time Machine**備份

[Time machine](http://wiki.myakitio.com/zh-tw:file_access_pc#time_machine備份)[備份](http://wiki.myakitio.com/zh-tw:file_access_pc#time_machine備份)

#### **iPhone/iPad**備份

[iPhone/iPad](http://wiki.myakitio.com/zh-tw:file_access_pc#iphone_ipad備份)[備份](http://wiki.myakitio.com/zh-tw:file_access_pc#iphone_ipad備份)

#### 印表機伺服器

- [在](http://wiki.myakitio.com/zh-tw:file_access_pc#在pc上安裝)[PC](http://wiki.myakitio.com/zh-tw:file_access_pc#在pc上安裝)[上安裝](http://wiki.myakitio.com/zh-tw:file_access_pc#在pc上安裝)
- [在](http://wiki.myakitio.com/zh-tw:file_access_pc#在mac上安裝)[Mac](http://wiki.myakitio.com/zh-tw:file_access_pc#在mac上安裝)[上安裝](http://wiki.myakitio.com/zh-tw:file_access_pc#在mac上安裝)

#### 媒體伺服器

- [DLNA](http://wiki.myakitio.com/zh-tw:file_access_pc#dlna)
- [iTunes](http://wiki.myakitio.com/zh-tw:file_access_pc#itunes)

# 使用行動裝置

### **Apple iOS App**

[使用](http://wiki.myakitio.com/zh-tw:mobile_devices#apple_ios_iphone_ipad_ipod_app)[iPhone/iPad App](http://wiki.myakitio.com/zh-tw:mobile_devices#apple_ios_iphone_ipad_ipod_app)

#### **Android App**

[使用](http://wiki.myakitio.com/zh-tw:mobile_devices#android平台app)[Android App](http://wiki.myakitio.com/zh-tw:mobile_devices#android平台app)

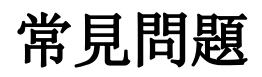

[常見問題](http://wiki.myakitio.com/zh-tw:faq#faq)

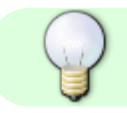

你可以將線上說明內容轉出並下載,如何操作請看 **[eManual](http://wiki.myakitio.com/zh-tw:ebook_help)** [說明](http://wiki.myakitio.com/zh-tw:ebook_help)

From: <http://wiki.myakitio.com/> - **MyAkitio Wiki**

Permanent link: **<http://wiki.myakitio.com/zh-tw:home>**

Last update: **2018/07/19 08:07**

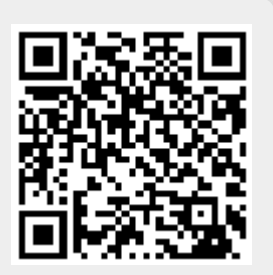